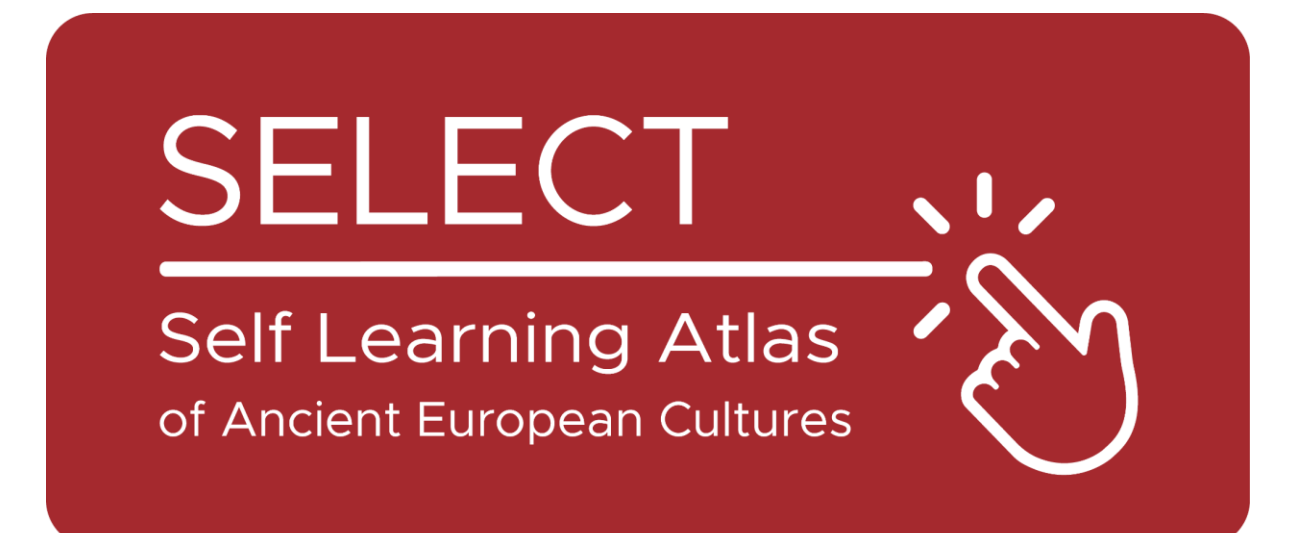

# Booklet per Studenti

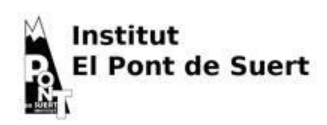

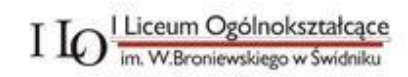

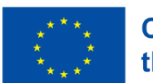

**Co-funded by** the European Union Finanziato dall'Unione europea. I punti di vista e le opinioni espresse sono tuttavia esclusivamente quelli degli autori e non riflettono necessariamente quelli dell'Unione europea o dell'Agenzia esecutiva per l'istruzione e la cultura (EACEA). Né l'Unione Europea né l'EACEA possono essere ritenute responsabili.

## L'Atlante

## Che cos'è un Atlante

Tradizionalmente, un atlante è un libro stampato che raccoglie mappe geografiche. Può contenere carte geografiche che presentano diversi tipi di informazioni: politiche, fisiche, economiche, ecc.

Oggi, un atlante può essere anche uno strumento digitale che visualizza mappe geografiche e ne permette la creazione.

### Atlante: Un po' di storia

Mercatore, il famoso cartografo olandese, inventò la [proiezione di](https://en.wikipedia.org/wiki/Mercator_projection)  [Mercatore,](https://en.wikipedia.org/wiki/Mercator_projection) che è alla base dei planisferi che abbiamo nelle nostre classi. Inoltre, intitolò il suo [libro più](https://commons.wikimedia.org/wiki/File:Mercator_Title_Page_Atlas_Sive_Cosmographicae_Meditationes_De_Fabrica_Mundi_et_Fabricati_Figura_..._1619.jpg)  [famoso](https://commons.wikimedia.org/wiki/File:Mercator_Title_Page_Atlas_Sive_Cosmographicae_Meditationes_De_Fabrica_Mundi_et_Fabricati_Figura_..._1619.jpg) Atlante, nome che deriva dalla mitologia greca.

Il poeta greco Esiodo racconta che Atlante fu uno dei titani che si oppose a Zeus e, per questo, fu punito rimanendo ai confini della terra portando il cielo sulle spalle (Esiodo, Teogonia, [517-520\)](http://www.perseus.tufts.edu/hopper/text?doc=urn:cts:greekLit:tlg0020.tlg001.perseus-eng1:507-544).

In realtà, il suo nome è stato dato anche a una [catena montuosa](https://en.wikipedia.org/wiki/Atlas_Mountains) del Marocco, che secondo Greci e Romani sorgeva all'estremità occidentale del mondo. Per questo motivo, l'oceano oltre di essa è stato chiamato [Atlantico](https://en.wikipedia.org/wiki/Atlantic_Ocean) e un'isola leggendaria che vi sorgeva in

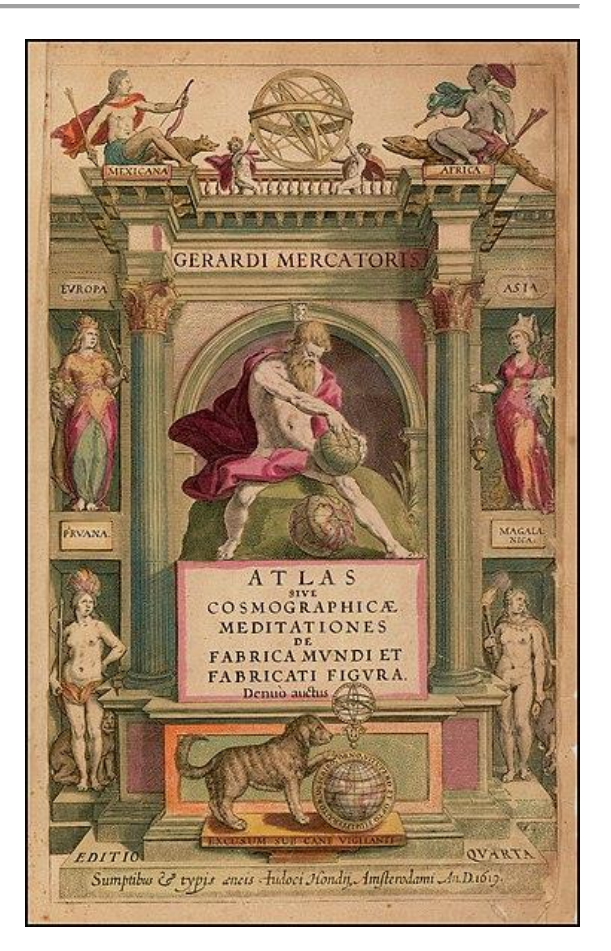

#### mezzo fu chiamata da Platone [Atlantide.](https://en.wikipedia.org/wiki/Atlantis)

Secondo Diodoro Siculo, Atlante fu un abile astronomo e il primo a definire la natura sferica degli elementi celesti e per questo motivo viene sempre rappresentato con una [sfera in mano o](https://it.wikipedia.org/wiki/Atlante_(mitologia)#/media/File:MAN_Atlante_fronte_1040572.JPG)  [sulle spalle.](https://it.wikipedia.org/wiki/Atlante_(mitologia)#/media/File:MAN_Atlante_fronte_1040572.JPG)

Anche i Greci derivarono questa figura mitologica da una cultura precedente: presso gli Egizi, il dio Shu aveva il compito di [sostenere la dea del cielo,](https://www.britannica.com/topic/Shu-Egyptian-god) impedendole di ricongiungersi con il dio della Terra, suo amato, altrimenti avrebbe schiacciato ogni forma di vita.

## Da sapere prima di usare

## Le culture di SELECT

Select è un database di [antiche culture](https://www.selecteplus.eu/atlas/#WHO) esistite in Europa durante [l'Età del](https://en.wikipedia.org/wiki/Iron_Age)  [Ferro](https://en.wikipedia.org/wiki/Iron_Age) e prima dell'espansione grecoromana, e permette di ricercare informazioni su:

- [Celtiberi](https://en.wikipedia.org/wiki/Celtiberians)
- [Celti](https://en.wikipedia.org/wiki/Celts) cisalpini
- [Elimi](https://en.wikipedia.org/wiki/Elymians)
- [Etruschi](https://en.wikipedia.org/wiki/Etruscan_civilization)
- [Galli](https://en.wikipedia.org/wiki/Gauls)
- [Iapigi](https://en.wikipedia.org/wiki/Iapygians)
- [Iberici](https://en.wikipedia.org/wiki/Iberians)
- [Latini](https://en.wikipedia.org/wiki/Latins) (periodo arcaico)
- [Liguri](https://en.wikipedia.org/wiki/Ligures)
- [Lusitani](https://en.wikipedia.org/wiki/Lusitanians)
- [Messapi](https://en.wikipedia.org/wiki/Messapians)
- [Fenici-Punici](https://en.wikipedia.org/wiki/Punic_people)
- [Rhaeti](https://en.wikipedia.org/wiki/Rhaetian_people)
- Sabelliani
	- [\(Osci](https://en.wikipedia.org/wiki/Osci) e [Umbri\)](https://en.wikipedia.org/wiki/Umbri)
- [Siculiani](https://en.wikipedia.org/wiki/Sicels)
- [Veneziani](https://en.wikipedia.org/wiki/Adriatic_Veneti)

## Archeologia o Epigrafia: diversi tipi di dati

Le informazioni memorizzate nel database di Select possono essere:

- **Archeologiche**: oggetti o manufatti.
- **Epigrafiche**: testi scritti da loro, nella lingua o con il loro alfabeto.

Per questo motivo, l'atlante SELECT consente di distinguere tra reperti epigrafici e archeologici.

#### Lingua e alfabeti

Tutte le culture antiche avevano la loro lingua, ma solo alcune avevano un proprio alfabeto. Le altre si affidavano ad alfabeti derivati da culture diverse. Per questo motivo, l'Atlante SELECT distingue tra:

- **lingua**
- **alfabeti**

L'atlante SELECT prende in considerazione 28 lingue antiche, che potete vedere elencate in questa [mappa.](https://maps.selecteplus.eu/map_manager_dev/maps/select/library/Lang_Europe_nochr_all_p.jpeg)

## Come utilizzare l'Atlante

## Funzioni principali

Quando si apre il **Generatore di mappe**, l'aspetto è questo:

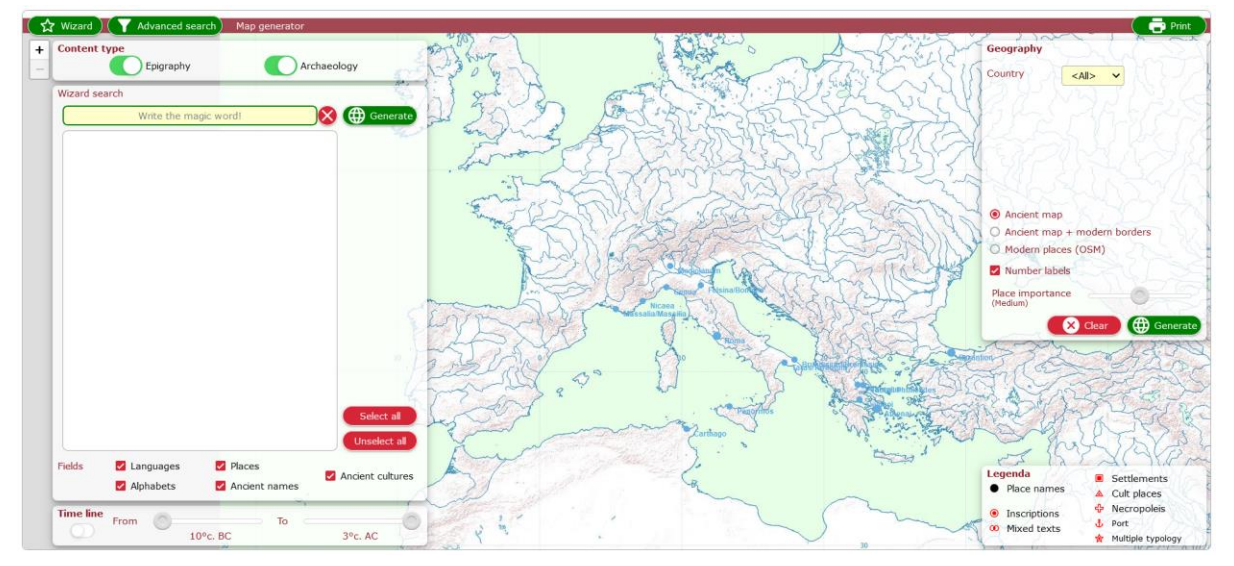

I pulsanti verdi nell'area superiore consentono di accedere alle funzioni principali:

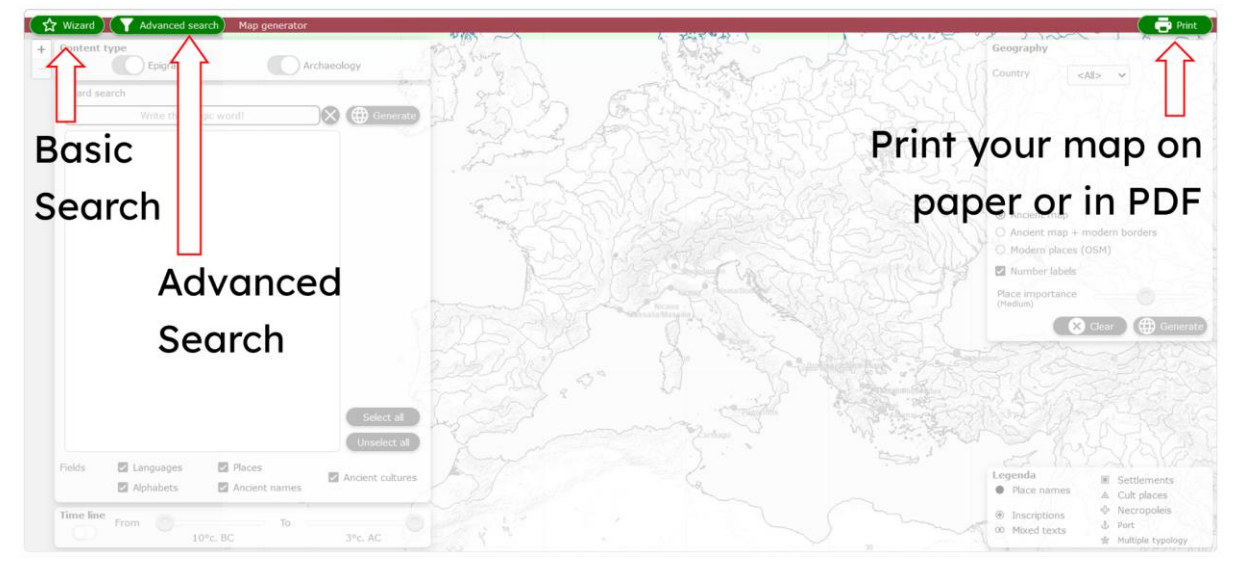

La ricerca di base consente di selezionare i parametri e le opzioni della ricerca:

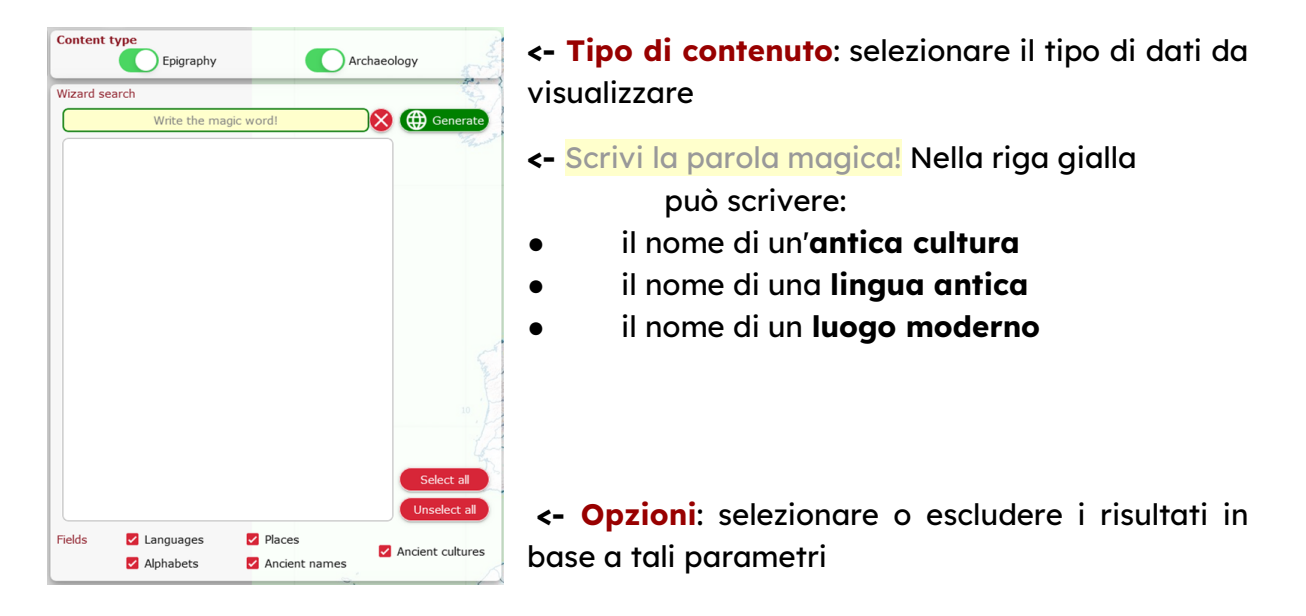

L'Atlante consente di estrarre i dati desiderati in base a parametri cronologici o geografici

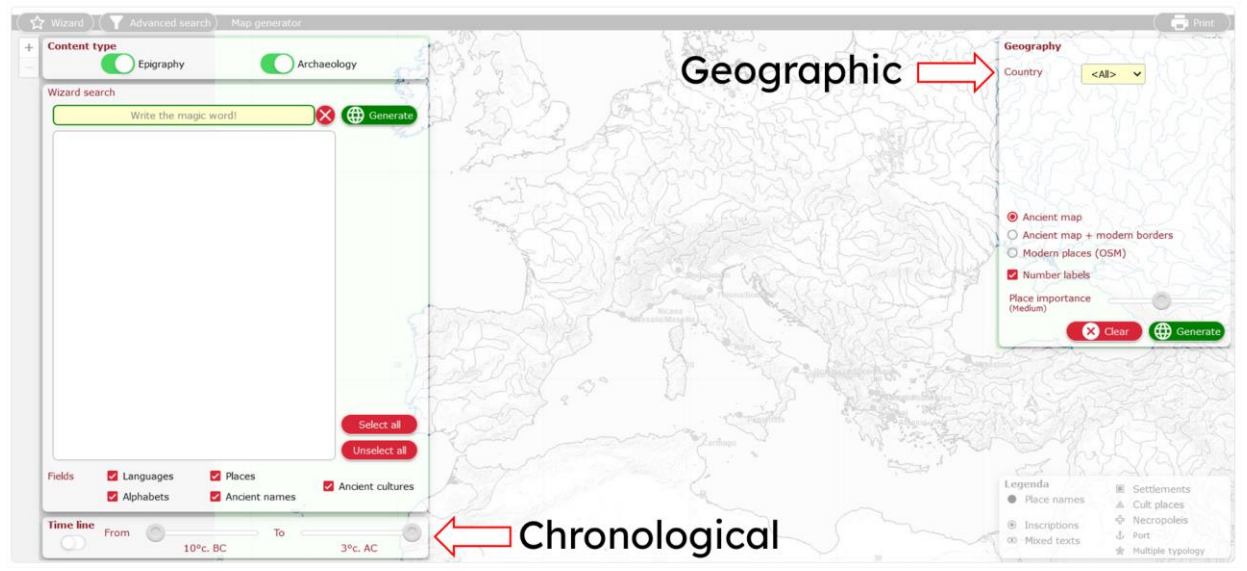

#### **Cronologico:**

scorrere la Timeline definendo l'estensione cronologica della ricerca.

#### **Geografico:**

Consente di eseguire più azioni:

- selezionare i risultati in base ai **moderni paesi europei**
- selezionare la mappa **di sfondo**
- mostrare o nascondere **luoghi antichi** sulla mappa in base alla loro rilevanza

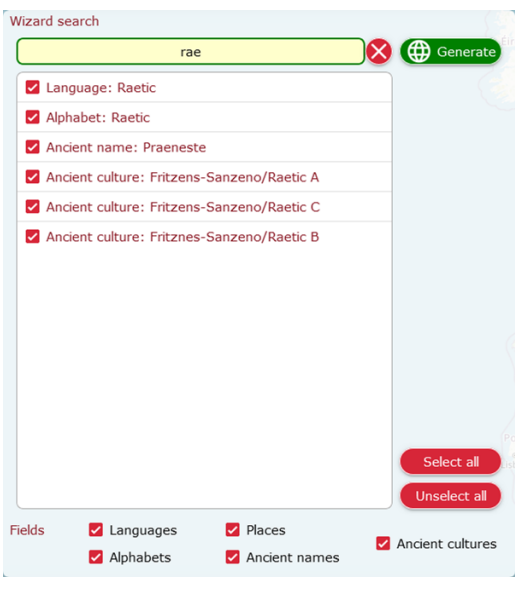

Una volta iniziato a scrivere nella **barra di ricerca guidata**, i risultati inizieranno a comparire nell'area vuota sottostante.

Se nelle **Opzioni** si consente qualsiasi tipo di risultato si otterranno tutti i possibili risultati relativi a ciò che si è scritto.

È quindi possibile fare clic su ciascuno di essi per includere o escludere questo tipo di risultato dalla mappa.

Una volta definiti tutti i parametri, è possibile generare la mappa facendo clic sul pulsante **verde: @** Generate

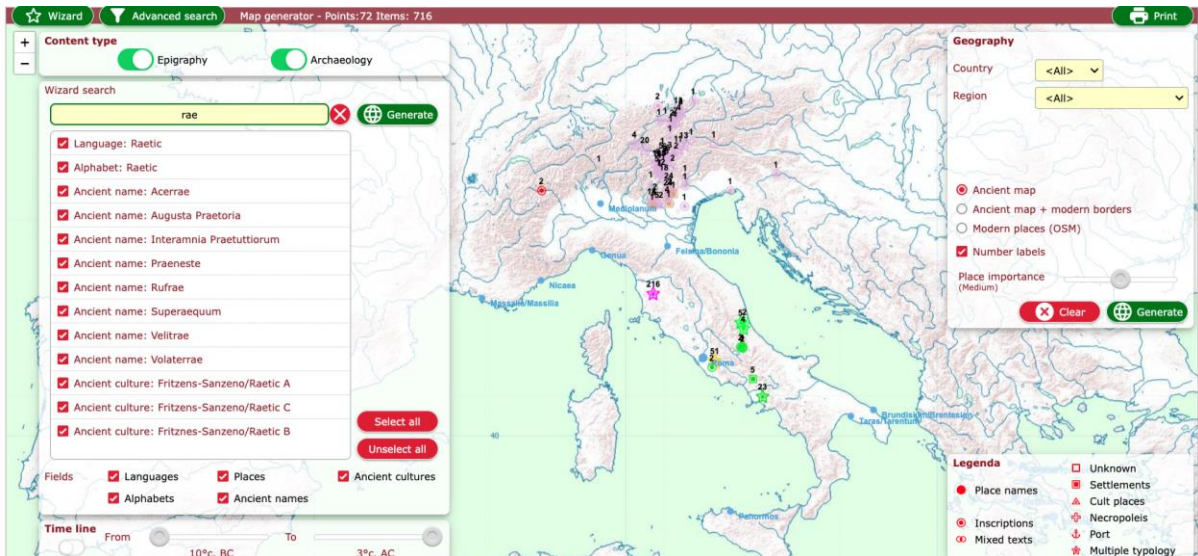

## Aspettate qualche secondo e avrete la vostra mappa!<br>
K  $\hat{\mathbf{x}}$  Wizard )( Y Advanced search) Map generator - Points: 72 Items: 716

#### Scorrere con il mouse per regolare lo zoom:

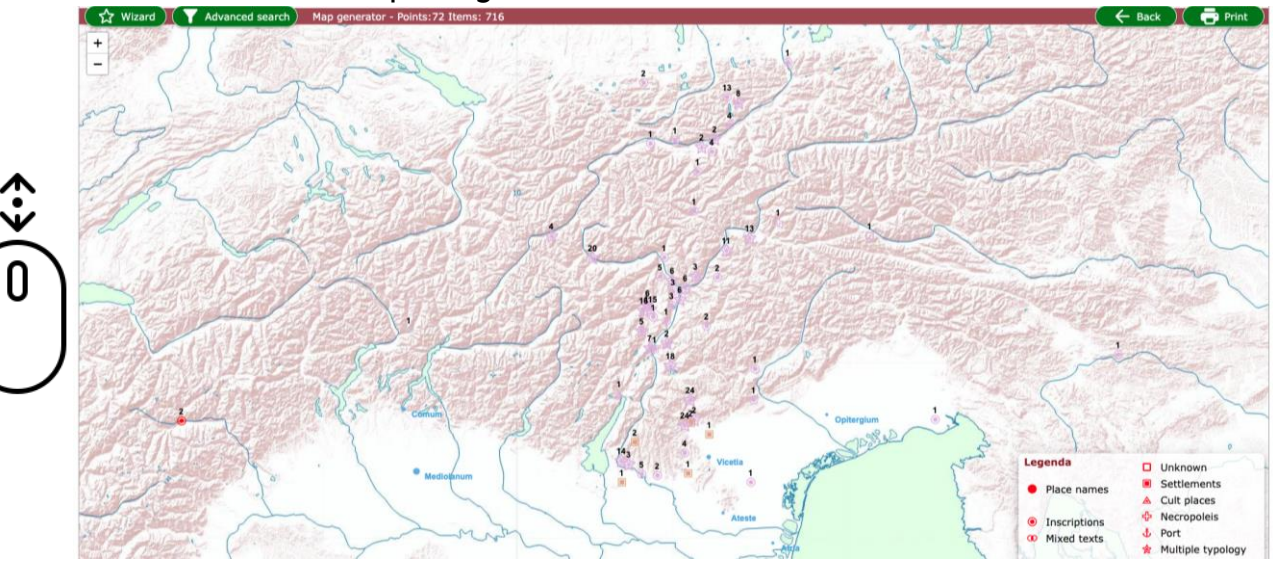

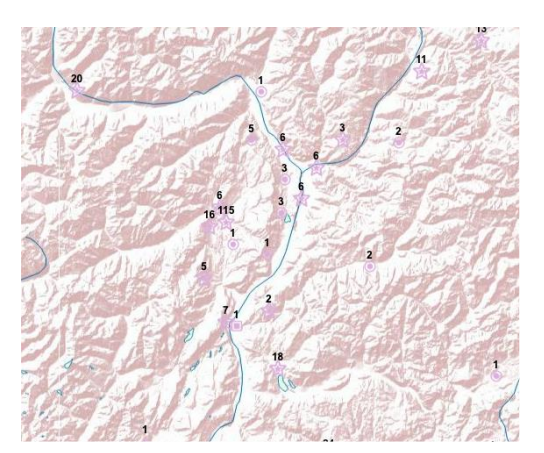

Prestate attenzione alle forme degli elementi che compaiono sulla mappa e controllate la **Legenda**  nell'angolo in basso a destra dello schermo.

I **numeri** specificanola quantità di dati disponibili per quel luogo **->**

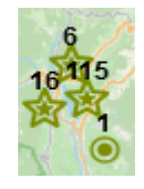

Facendo clic su un elemento, si apre una finestra pop-up che fornisce tutte le informazioni disponibili per quel luogo. È possibile selezionare ogni elemento dell'elenco:

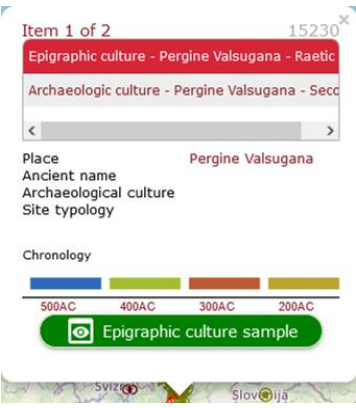

- **<-** numero di inventario dell'articolo nel database SELECT
- **<-** breve descrizione dell'elemento selezionato
- **<-** dettagli disponibili su questo articolo
- **<- cronologia** presunta di questo articolo
- **<-** Campione di cultura epigrafica

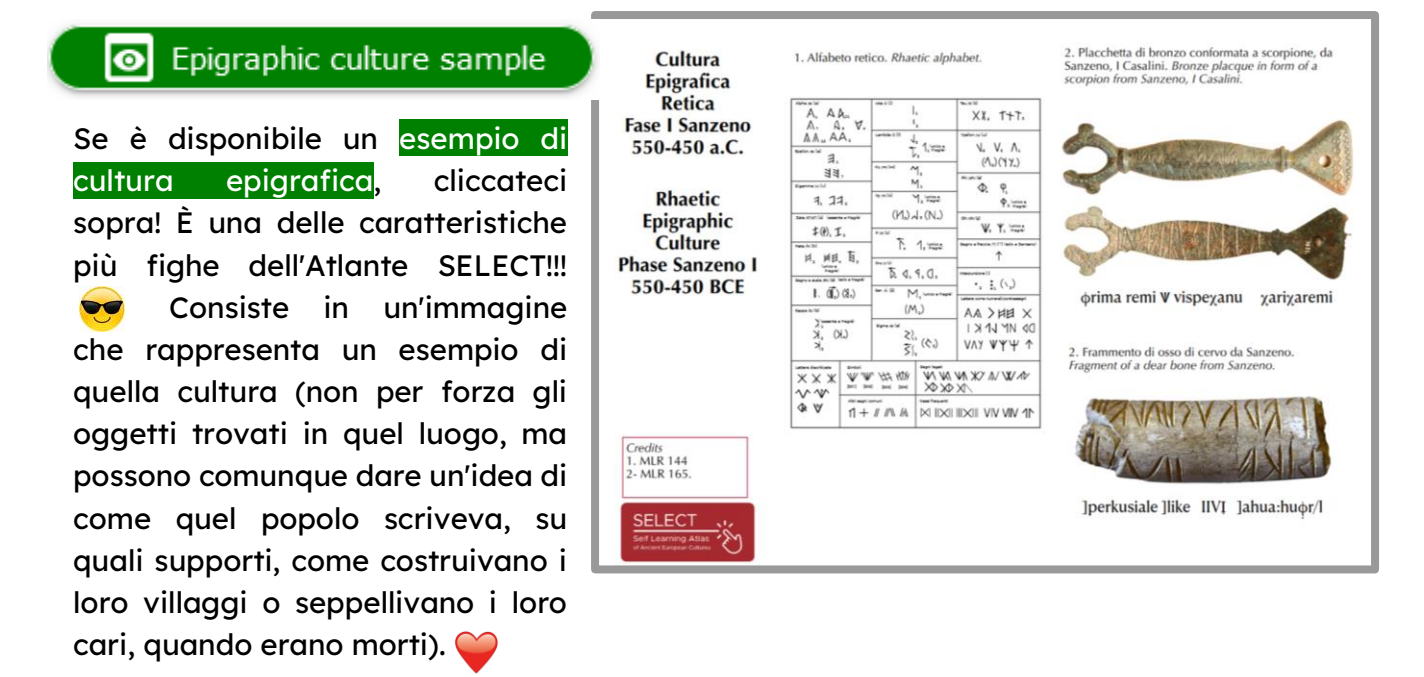

Se trovate l'atlante SELECT davvero interessante, potete provare la funzione della ricerca avanzata: consente di accedere a ulteriori opzioni di ricerca suddivise tra Epigrafia e Archeologia.

Nella sezione Epigrafia, aprendo un menu a comparsa e scorrendo, è possibile selezionare alfabeti e lingue specifiche:

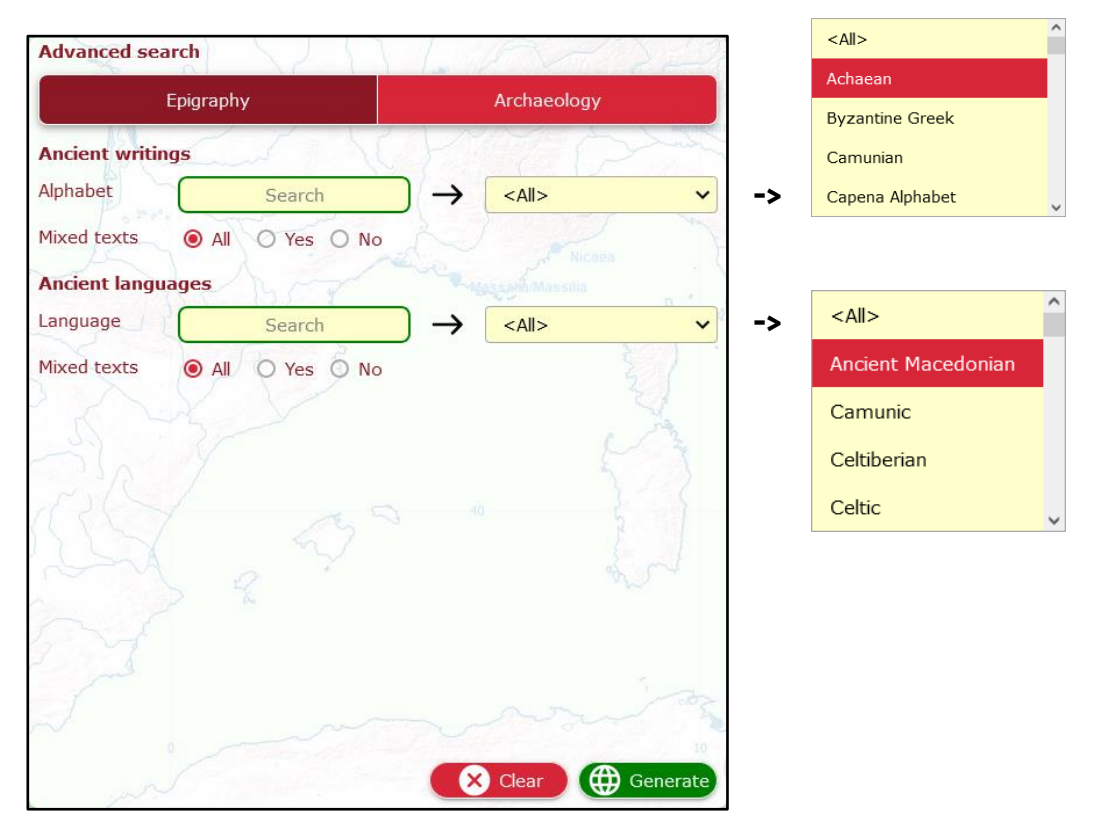

La sezione **Archeologia** permette di scorrere l'elenco di tutti i luoghi in cui sono stati segnalati ritrovamenti archeologici e di sfogliare il database in base a una cultura specifica:  $\leq$ All $>$ 

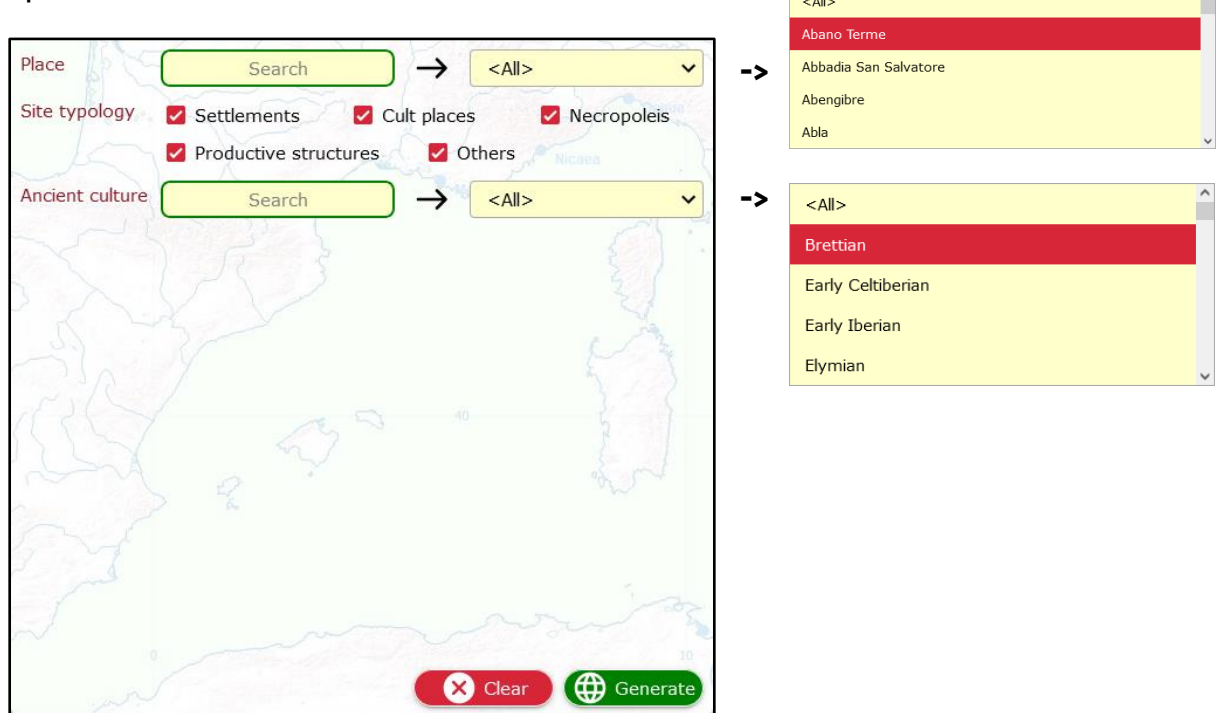

## Caratteristiche e fatti interessanti

#### **Quanti dati?**

Il database SELECT raccoglie più di 30.000 dati. Tuttavia, la quantità di dati disponibili per ogni cultura è molto diversa e dipende da diversi fattori. Se volete saperne di più, potete seguire [questo link.](https://www.selecteplus.eu/atlas/#popdata)

#### **Chi ha fatto questo lavoro?**

Il progetto SELECT è stato finanziato dall'Unione Europea e ha riunito specialisti provenienti da diversi Paesi europei e da diversi ambiti disciplinari. Se volete saperne di più sui partner e sulla loro provenienza geografica, seguite [questo link.](https://www.selecteplus.eu/contractual-partners/)

#### **Cosa dicono gli studenti dell'Atlante Select?**

Nel 2023 abbiamo testato l'atlante in diverse scuole, coinvolgendo 368 studenti della nostra età, che lo hanno trovato utile per l'apprendimento:

- 66,4% Storia
- 27,7% Geografia
- 2,8% Altre discipline
- 2,2% Informatica
- 0,9% Inglese

Volete saperne di più? Seguite questo [link.](https://docs.google.com/document/d/16rOEk98lgcZK9vCYToLdIRTmHi_3dXN2SbsMwXY2pnQ/edit?usp=sharing)

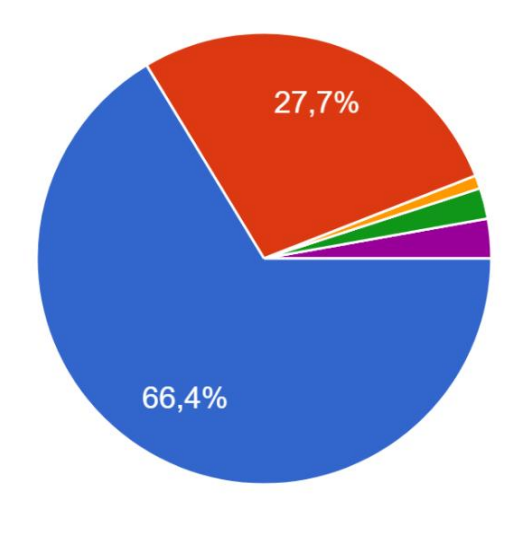

#### **Che cosa gli è piaciuto di più?**

Il 52,9% degli studenti ha apprezzato il fatto che l'atlante SELECT è interattivo. Il 65,8% ha affermato che aiuta a collocare dati e informazioni su una mappa e il 50% di noi ha detto che è stato interessante scoprire nuovi fatti e cose grazie ad esso. Infine, il 53% di noi ritiene che l'uso dell'atlante abbia reso la lezione più interessante e diversa da quella normale.

#### **E tu?**

Trovate l'Atlante SELECT utile e interessante da usare? Se volete condividere la vostra opinione con noi, [scriveteci!](https://www.selecteplus.eu/contact/)

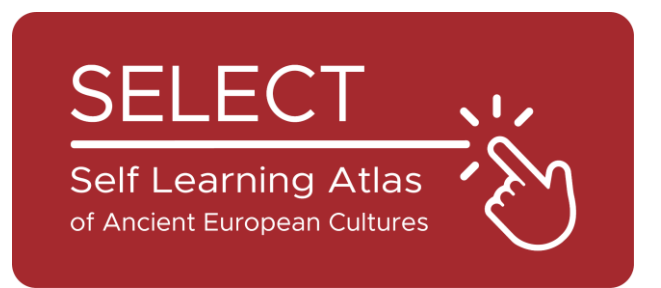

## Booklet per studenti

2023

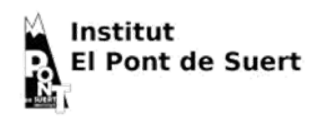

 $\text{I}$   $\text{I}$   $\text{O}^{\text{l}$  Liceum Ogólnokształcące

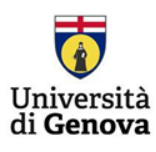

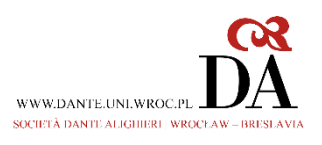

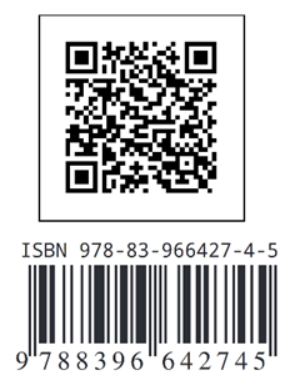

10